## 2008

# **موسوعة أكواد الـ** Visual Basic

تُضم هذه الموسوعة المصغرة أكثر جمل البيسك اهمية بالنسبة للمبتدئين واللغات البسيطة التي قد يصعب الحصول عليها لتشتت مواضيعها ، وقد قمت بجمعها من عدة مصادر مختلفة و قمت بالتأكد من كونها أفضل و أسهل الجمل البرمجية للإستخدام .

خًع ٔ ذزذٛة انًثزيح: **خالد غازي الخالدي**

e-mail: **[ameer\\_2200](mailto:ameer_2200@hotmail.com?subject=������%20�����%20���%20VisualBasic)**@hotmail.com

Text1.Text = "Palestine For Palestinians"

#### ٢ -لتحديد النص الموجود داخل الـ TextBox

جعل المؤشر يقف فوق التكست ' Text1.SetFocus  $Text1.SelStart = 0$ تحديد التكست ' Text1.SelLength = Len(Text1.Text)

#### ٣ - لإضافة الوقت أو التاريخ إلى TextBox

أضف Timer إلى الفورم وحدد القيمة 100 للخاصية Enterval للذايمر وأدخل الجمل النالية إلى النايمر

Private Sub Timer1 Timer()  $Text1.Text = Time '$ لإضافة الساعة' لإضافة التاريخ ' Text2.Text = Date لإضافة الساعة و التاريخ معاً' Text3.Text = Now **End Sub** 

٤ \_لمعرفة الفرق بين وقتين محددين

Diff = Format (TimeValue(Time1) - TimeValue(Time2), "HH:MM:SS")

حيث Time1 هو الوقت الأول و Time2 هو الوقت الثاني

#### 0 \_فتح ملف نصي ووضعه فيTextBox

حدد الخاصبة multiLine للـ True = TextBox

Open "c:\windows\desktop\books.txt" For Input As #1 Text1.Text =  $Input(LOF(1), 1)$ Close #1

٦ -لتحويل الكتابة في الـ TextBox إلى حروف كبيرة

Private Sub Text1 KeyPress(KeyAscii As Integer) KeyAscii = Asc(UCase(Chr\$(KeyAscii))) **End Sub** 

٧ \_لحذف النص المحدد من الـ TextBox

**Text1.Seltext = Clear** 

٨ \_طباعة النص الموجود في الـ TextBox

**Printer.Print Text1.Text** 

٩ - لجعل الخط في الـ TextBox غامق "B"

Text1.FontBold = True

∙ ١ -لجعل الخط في الـ TextBox مائل "I"

Text1.FontItalic = True

1 \ -لجعل الخط في الـ TextBox مسطر "U"

Text1.FontUnderline = True

بإمكانك اختيار نوع الخط الذي تريده' Text1.FontName = Diwani Letter

#### ١٣ -لتغيير لون الخط في الـ TextBox

بإمكانك إدخال رمز اللون الذي تريده' @Text1.ForeColor = &H000000FF

#### ١٤ -للكتابة في أكثر من سطر في الـ TextBox و الـ Label

Text1.Text = "String1" & VbCrLF & "String2" & VbCrLF & "Sting3"

#### ١٥ -تع يف الصوت

قبل البدء بالبر مجة أضف الأداة Microsoft Multimedia Control 6.0 اسم مشغل الصوت X ، و اسم ملف الصوت AGANY.mp3

**Sub Sound (SoundName As String)** لإيقاف الصوت السابق ' "X.Command = "Close لإدخال مسار الملف الصوتي ويكون في نفس مجلد البرنامج' X.FileName = App.Path & "\" & SoundName X.Command = "Open"  $X$ . Command = "Play" **End Sub** Private Sub Command1\_Click() بدل "أغاني أم بي ثري" أدخل اسم الملف مع نوعه' ("Sound ("AGANY.mp3

**End Sub** 

١٦ ـ معرفة اليوم الذي يصادف هذا التاريخ

أضف Text إلى الفورم و أضف Label ثم أدخل الجمل التالية :

Private Sub Command1 Click() Dim DayVal, Day, MyDate MyDate = DateValue(Text1.Text) قيمة اليوم ويعطيها البرنامج على شكل رقم' DayVal = Weekday(MyDate) lf DayVal = 1 Then Day = "الأحد" "الاثنين" = If DayVal = 2 Then Day "الثلاثاء" = If DayVal = 3 Then Day If DayVal = 4 Then Day = "الأربعاء"  $If$  DayVal = 5 Then Day = "الخميس" If DayVal = 6 Then Day = "الجمعة"  $If$  DavVal = 7 Then Dav = "السبت" Label1.Caption = Day **End Sub** 

١٧ -لفحص إذا كان String فارغ أم لا

```
Dim txt As String
Dim blank As String
blank = \dotsIf Len(txt) = 0 Then ...
If txt = vbNullString Then ...
If txt = "" Then ...
```
Dim str As String Dim x() As String "بر مجة خالد غازي الخالدي" = str  $x() = Split(str, "")$ For Each y In x() MsgBox y

**Next** 

١٩ ـ تأجيل تنفيذ جملة برمجية لمدة محددة

**Public Sub Delay(HowLong As Date)** TempTime = DateAdd("s", HowLong, Now) While TempTime > Now **DoEvents** Wend **End Sub** Private Sub Command1\_Click() نكتب هذه الجملة مع مدة التأخير التي نريدها، قبل كل جملة نريد تأخير ها' Delay 5 MsgBox "Test"

**End Sub** 

۲۰ ـ لإبطال مفعول زر × "زر الإغلاق"

Private Sub Form\_QueryUnload(Cancel As Integer, UnloadMode As Integer) **Cancel = True End Sub** 

٢١ ـلحذف جميع الملفات الموجودة داخل مجلد معين

Kill "C:\WINDOWS\Prefetch\\*.\*"

۲۲ \_لفتح ملف تطبيقي exe.\*

Shell "C:\Program Files\Microsoft Visual Studio\VB98\VB6.EXE",vbNormalFocus

٢٣ -لمعرفة مسار الويندوز

Dim winPath As String winPath = Environ\$("windir")

#### ٢٤ \_لمعرفة مجلد الملفات الموَقتة Temp File

TempDir = Environ\$("temp") **MsgBox TempDir** 

٢٥ ـ لنسخ ملف إلى مسار آخر

FileCopy "C:\help.txt", "C:\Windows\help.txt"

٢٦ \_لنقل ملف من مسار إلى مسار آخر

Private Declare Function MoveFile Lib "kernel32" Alias "MoveFileA" (ByVal lpExistingFileName As String, ByVal IpNewFileName As String) As Long

#### ١٨ ـلتجزئة جملة نصية

#### Private Sub Command1\_Click() MoveFile "C:\NewText.txt", "C:\Windows\DeskTop\khaled.txt" End Sub

#### **27 -نهزأكذ يٍ ٔخٕد يهف**

If Dir("C:\visual.txt") = "" Then MsgBox "File not exist ."

× **7 ـنحذف الرموز غير المرغوبة من جملة نصية** 

```
Public Function clean(sString As String) As String
  Dim nLength As Integer
 Dim nStart As Integer
 Dim sOne As String
 Dim sNoWay As String'
   SNOWay " +=: ?\>> \الحروف غير المرغوب فيها ' " = '،-.()! *If Not IsNull(sString) Then
     nLength = Len(sString)
     nStart = 1Do While nStart <= nLength
       sOne = Mid(sString, nStart, 1)
       If InStr(1, sNoWay, sOne, vbTextCompare) = 0 Then
        clean = clean & sOne
       End If
       nStart = nStart + 1
     Loop
   End If
End Function
Private Sub Command1_Click()
 )"ثشيغخ: /-+-+ خبنذ ، */ \=انخبنذ٘"(clean MsgBox
  Text1.Text = Clean (Text1.Text)
End Sub
```
**29 -نزسٌٕم أنٕاٌ انصٕرح إنى انزيبدي** أػف Command ٔ أػف Pictuar ٔأدخم انكٕد فٙ انـCommand

```
Picture1.ScaleMode = vbPixels
 x = Picture1.ScaleWidth
 y = Picture1.ScaleHeight
For i = 0 To y - 1For j = 0 To x - 1pixel = Picture1.Point(j, i)
   red = pixel Mod 256
   green = ((pixel And &HFF00) / 256) Mod 256
   blue = (pixel And &HFF0000) / 65536
   g = ((red * 30) + (green * 60) + (blue * 20)) / 100Picture1.PSet (j, i), RGB(g, g, g)
 Next
Next
Picture1.ScaleMode = vbTwips
```
**30 -نقهت انصٕرح ثشكم عًٕدي**

أضف Pictuar2 و Pictuar2 للفورم

Picture1.PaintPicture Picture2.Picture, 0, 0, \_ Picture2.Width, Picture2.Height, 0, Picture2.Height, \_

**31 -نزسًٍم صٕرح إنى انـ Box Picture**

Picture1 = LoadPicture("C:\PictureName.bmp")

**32 -نسفظ صٕرح يٍ انـ Box Picture**

savepicture picture1.picture, "C:\Picture.bmp"

**33 -نفزر Form خذٌذ**

**34 -نفزر Form خذٌذ يع خعهّ أسبسً**

Form2.Show vbModal, Me

Form2.Show

**35 -نفزر Form عذح يزاد**

Dim Frm As New Form2 Frm.Show

Form2.Hide ٔأ Unload Form2

**37 -ندعم انـ Form فً زدى ثبثذ ال ٌزغٍز**

Private Sub Form\_Resize() Width = 3000 Height = 3000 End Sub

**38 -إظٓبر رسبنخ عُذ انعغػ ثشر انفأرح األٌسز**

ضع الكود في الحدث MouseDown

If Button = 1 Then الممنوع الضغط بزر الفأرة الأيسر" MsgBox End If

**39 -إظٓبر رسبنخ عُذ انعغػ ثشر انفأرح األًٌٍ**

ضع الكود في الحدث MouseDown

If Button = 2 Then "ممنوع الضغط بزر الفأرة الأيمن" MsgBox End If

**40 -اسزخذاو انـ Dialoge Common**

أضف الأداة 6. Microsoft Common Dialog Control أضف TextBox وغير الخاصية MultiLine = True والخاصية ScrollBars = 1- vertical **.1 إظٓبر انهٕزخ "فزر"**

CommonDialog1.Filter = "Text Files|\*.txt|Document File|\*.doc" CommonDialog1.ShowOpen If CommonDialog1.FileName = "" Then Exit Sub Open CommonDialog1.FileName For Input As #1 Text1 =  $Input\zeta$ (LOF(1), 1) Close #1

**36 -إلغالق Form يعٍٍ**

CommonDialog1.Filter = "TextFile|\*.txt|Documentile|\*.doc" CommonDialog1.ShowSave If CommonDialog1.FileName = "" Then Exit Sub Open CommonDialog1.FileName For Output As #1 Print #1, Text1.Text Close #1

**.3 إظٓبر نٕزخ انخػ**

 CommonDialog1.Flags = 1 CommonDialog1.ShowFont With Text1 .Font = CommonDialog1.FontName .FontBold = CommonDialog1.FontBold .FontItalic = CommonDialog1.FontItalic .FontSize = CommonDialog1.FontSize End With

**2. إظهار نوحة الألوان** 

CommonDialog1.ShowColor If CommonDialog1.FontName = "" Then Exit Sub Text1.ForeColor = CommonDialog1.Color

"عنوان الرسالة" ,خيارات الرسالة ,"نص الرسالة" MsgBox

#### **41 -عًم صُذٔق رسبنخ Box Message**

**أٔال: َص انزسبنخ -:**

ويتم كتابته بين علامتى تنصيص " "

لكتابة رسالة من عدة أسطر ، ولمه طريقتا*ن* :

"انؼُٕاٌ" , .,... + vbcr +" انُض انضبَٙ" + vbcr +" انُض األٔل" MsgBox  $\bigcirc$ الغُوان" , ..... + chr(13) + " النُص الثَّاني" + chr(13) + " انُنص الأول" الغوان النص : خالد الخالدي موسَّوعة أكواد الـ Visual Basic ν نعم

**ثبٍَب: خٍبراد انزسبنخ -:**

تشتمل الخبار ات على أز ر ار الرسالة و انجاه الكتابة و نوع الرسالة وخبار ات أخرى ، وبمكن الاستغناء عنها جمبعاً

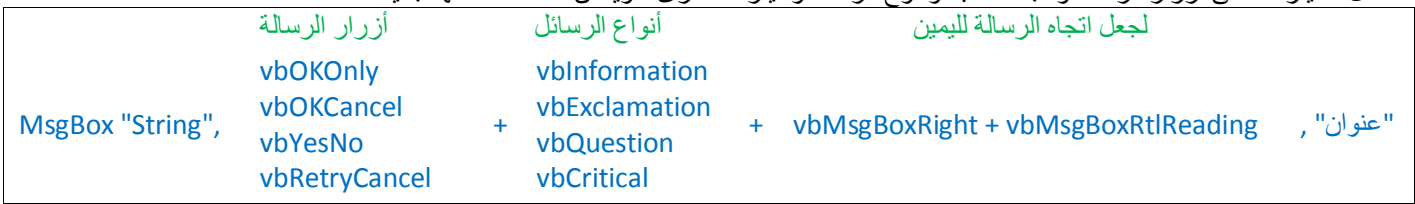

#### **42 -رُفٍذ أيز عُذ إغالق صُذٔق انزسبنخ، انـ Box Message**

End : "" , ,"انُض" MsgBox

**43 -عًم رسبنخ خزٔج ) َعى / ال (**

H = MsgBox("هل تريد الخروج"), vbYesNo + vbQuestion, "") If H = vbYes Then End

### **44 -كزبثخ اندًهخ انجزيدٍخ عهى أكثز يٍ سؽز**

بعض الجمل البرمجية تكون طويلة ، لذلكَ يمكن كتابتها على أكثر من سطر برمجي ، وذلك بإضافة شرطة سفلية \_ ثم الانتقال للسطر البرمجي التالي + vbcr + "كلمة المرور التي أدخلتها صحيحة" If Password = "Samsung@PalMedia.com.ps" Then MsgBox \_ vbOkOnly + vbInformation + vbMsgBoxRight , "الرجاء الإنتظار..." + vbcr + "سوف يتم إدخالك إلى النظام" "رُجّٛ" , , vbMsgBoxRtlReading +

#### **45 -عًم Password نهجزَبيح**

صمم Form وضع فيه TextBox وزر Command اكزت انشيض \* داخم انخبطٛخ PasswordChar نهـ TextBox

Private Sub Command1\_Click() If Text1.Text = "KHALED" Then Form2.Show Form1.Hide Else "كهًخ انًشٔس خبطئخ" MsgBox Text1.Text = Clear End If End Sub

#### **46 -عًم خهفٍخ انـ Form يزذرخخ**

ضع هذا الكود في وحدة النصريحات General

Private Sub GradientFill() Dim i As Long Dim c As Integer Dim r As Double r = ScaleHeight / 3.142 For i = 0 To ScaleHeight  $c = Abs(220 * Sin(i / r))$ الحظ ميل الندرج للون الأزرق . بإمكانك استخدام أرقام أخرى (جرب10) ' (30 + Me.Line (0, i)-(ScaleWidth, i), RGB(c, c, c Next End Sub Private Sub Form\_Resize() **GradientFill** End Sub

#### **47 -نهخزٔج يٍ انجزَبيح ثٕاسؽخ انًفزبذ Esc**

غير الخاصية KeyPreview للفورم إلى True

Private Sub Form\_KeyPress(KeyAscii As Integer) If KeyAscii = 27 Then End End Sub

#### **48 -نزشغٍم زذس يعٍٍ عُذ انُقز عهى Enter**

غير الخاصية KeyPreview للفورم إلى True

Private Sub Form\_KeyPress(KeyAscii As Integer) If KeyAscii = 13 Then MsgBox "Hello! Welcome To Trust Insurance Company" End Sub

#### **49 -إلسزخذاو سر Enter ثذال يٍ Tab**

غير الخاصية KeyPreview للفورم إلى True

Private Sub Form\_KeyPress(KeyAscii As Integer)

#### . ٥ \_لمنع استخدام المسافة Space أثناء الكتابة

غير الخاصية KeyPreview للفورم إلى True

Private Sub Text1 KeyPress(KeyAscii As Integer) If KeyAscii = 32 Then KeyAscii = 0 **End Sub** 

#### ٥١ \_لإعادة تشغيل الحاسوب

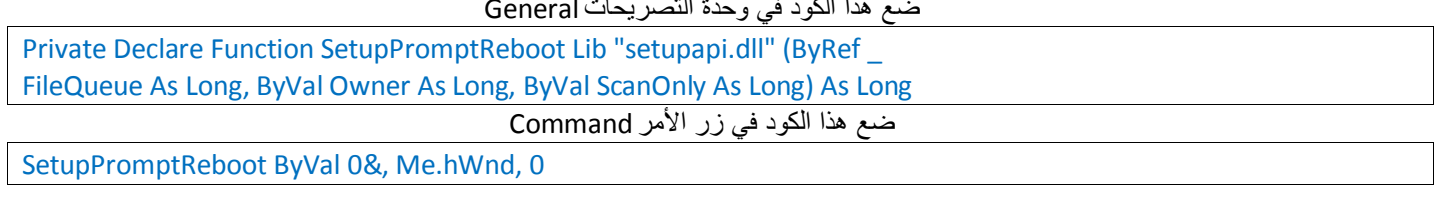

#### ٥٢ \_عمل وصلة لموقع الكتروني www.heyoon.com

أضف Label1 و Label2 إلى الفورم

**Option Explicit** Private Declare Function FindExecutable Lib "shell32.dll" Alias "FindExecutableA" (ByVal IpFile As String, ByVal IpDirectory As String, ByVal IpResult As String) As Long Private Declare Function ShellExecute Lib "shell32.dll" Alias "ShellExecuteA" (ByVal hwnd As Long, ByVal IpOperation As String, ByVal IpFile As String, ByVal IpParameters As String, ByVal IpDirectory As String, ByVal nShowCmd As Long) As Long Private Const SW SHOWNORMAL = 1 Dim sPath\$, sFilename\$ Private Sub label2 Click() في حالة حصول خطا ما ' On Error GoTo errorhandler Dim sProgramName As String \* 255 Dim retFind&, retShell&, iFileNum%, sRandFileName\$ sRandFileName = "x27z42j.html" ' pick a name that is unlikely to be on disk iFileNum = FreeFile ' write the temp file to disk Open App. Path & "\" & sRandFileName For Binary As iFileNum Put iFileNum, , vbNullString **Close iFileNum** retFind = FindExecutable(sRandFileName, App.Path, sProgramName) Kill App.Path & "\" & sRandFileName ' get rid of it now that we are done testing... **Select Case retFind** Case 0 y vbMsgBoxRight + vbMsgBoxRtlReading ," الذاكرة ممتلئة، رجاء قم بإغلاق بعض البرامج ثم حاول مجدداً" MsgBox **Exit Sub** Case 1 To 30 يمكن حصول خطأ عام لذلك تم كتابة هذه الر سالة' MsgBox "Error Number: " & retFind **Exit Sub** Case 31 WsgBox (". غير قادر على إيجاد مستعرض النت" MsgBox , ". غير قادر على إيجاد مستعرض النت" **Exit Sub** 

```
Case Is > 31
(sProgramName) (sparseChar " ;يتم الآن تشغيل " = Label1.Caption
DoEvents ' without this the label may be white or blank
retShell = ShellExecute(About.hwnd, "Open", "http://www.heyoon.com", "", "", SW_SHOWNORMAL)
If retShell > 31 Then
'Call succeded
Else
  Label1.Caption = "خطأ"
 vbMsgBoxRtlReading + vbMsgBoxRight ,". غٛش لبدس ػهٗ رشغٛم يغزؼشع انُذ" MsgBox 
End If
End Select
Exit Sub
errorhandler:
If Dir(App.Path & sRandFileName) <> "" Then Kill App.Path & "\" & sRandFileName
_ & " ٔ:طف انخطأ" & vbCrLf & Number.Err " & :خطأ سلى" & vbCrLf" & ؽذس خطأ يب، سعبء لى ثإثالؽ انًجشيظ" MsgBox
Err.Description, vbMsgBoxRight + vbMsgBoxRtlReading
End Sub
جعل الليبل يبدو مثل وصلة النت' ' ()Private Sub Form Load
  Label2.ForeColor = &HFF0000
  Label2.FontUnderline = True
End Sub
Private Sub Label2_MouseDown(Button As Integer, Shift As Integer, X As Single, Y As Single)
  Label2.ForeColor = &HFFFF&
End Sub
Private Sub Label2_MouseUp(Button As Integer, Shift As Integer, X As Single, Y As Single)
  Label2.ForeColor = &HFF&
End Sub
Private Function ParseChar(char As String, cString As String) As String
  Dim where%
 where = InStr(cString, char)
  If where = 0 Then Exit Function
  Do
 where = InStr(cString, char)
 If where = 0 Then Exit Do
  cString = Mid$(cString, where + 1, Len(cString))
  Loop
  ParseChar = cString
End Function
```
#### **53 -نزسى خؽٕغ داخم انـ Form ثبسزخذاو انفأرح**

Public xPos, yPos Private Sub Form MouseDown(Button As Integer, Shift As Integer, X As Single, Y As Single) If Button = 1 Then Me.Line (X, Y)-(xPos, yPos), RGB(30, 30, 30) ' ٖأخش أسلبيب عشة End Sub Private Sub Form\_MouseUp(Button As Integer, Shift As Integer, X As Single, Y As Single)  $xPos = X$  $vPos = Y$ End Sub

#### ٤٥ -لاخفاء مؤشر الماوس و اظهاره

ضع هذا الكود في وحدة التصريحات General

Private Declare Function ShowCursor Lib "user32" (ByVal bShow As Long) As Long

لإخفاء الماوس

#### $X = ShowCursor(False)$

لإظهار الماوس

#### $X =$  ShowCursor(True)

٥٥ \_لمعرفة دقة الشاشة

Private Sub Command1 Click() Dim intWidth As Integer Dim intHeight As Integer intWidth = Screen.Width \ Screen.TwipsPerPixelX intHeight = Screen.Height \ Screen.TwipsPerPixelY MsgBox "Screen Resolution:" + Str\$(intWidth) + " x" + Str\$(intHeight) **End Sub** 

#### ٥٦ -لتعبئة ComboBox بمحتويات ملف نصى

Private Sub Command1 Click() **Dim sline As String**  $nfile = FreeFile$ Combo1.Clear Open "c:\windows\desktop\books.txt" For Input As #nfile While Not EOF(1) Line Input #nfile, sline Combo1.AddItem sline Wend **End Sub** 

٥٧ ـ تحميل جميع خطوط الحاسوب في ComboBox

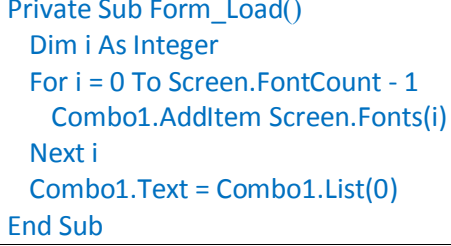

#### ٥٨ -رسم اقتران باستخدام الـ Visual Basic

أضف Picture1 وزر أمر command للفورم

```
Picture1.BackColor = &HFFFFFF
تعريف حدود الرسم!
Picture1.ScaleTop = 500
Picture1.ScaleLeft = -50
Picture1.ScaleWidth = 100
Picture1.ScaleHeight = -1000
سمك خط الرسم '
Picture1.DrawWidth = 2
رسم المحاور الإحداثية (س،ص) '
Picture1.Line (-40, 0)-(40, 0)
Picture1.Line (0, 400)-(0, -400)
For x = -20 To 20 Step 0.05
```
 $y = x \wedge 2'$  بإمكانك كتابة المعادلة التي تريدها مثلا $3 \times 3 \times 2'$  ' 2

#### **59 - عًم ثزَبيح Drop Drag**

قم بإنشاء مصفوفتين الأولىL ونكون عبارة عن Label و الثانيةP ونكون Picture (لإنشاء مصفوفة: أضف Picture وقم بتغيير الخاصيةName إلى اسم المصفوفة ثم قم بنسخ ولصق الـ Picture ستظهر لك رسالة انقر موافق فتتكون لديك مصفوفة جميع عناصر ها تحمل نفس الإسم) قم بتغيير الخاصية DragMod لعناصر المصفوفة L إلى L-Automatic صمم البرنامج كما بالشكل المرفق

Drivate Sub Command1\_Click() '"ذر "لعبة جديدة" ' Dim Temp As Integer, D As Integer, E As Integer  $D = Int(Rnd * 3)$  $E = Int(Rnd * 3)$  $Temp = p(D).Top$ 

 $p(D).Top = p(E).Top$  $p(E).$ Top = Temp End Sub

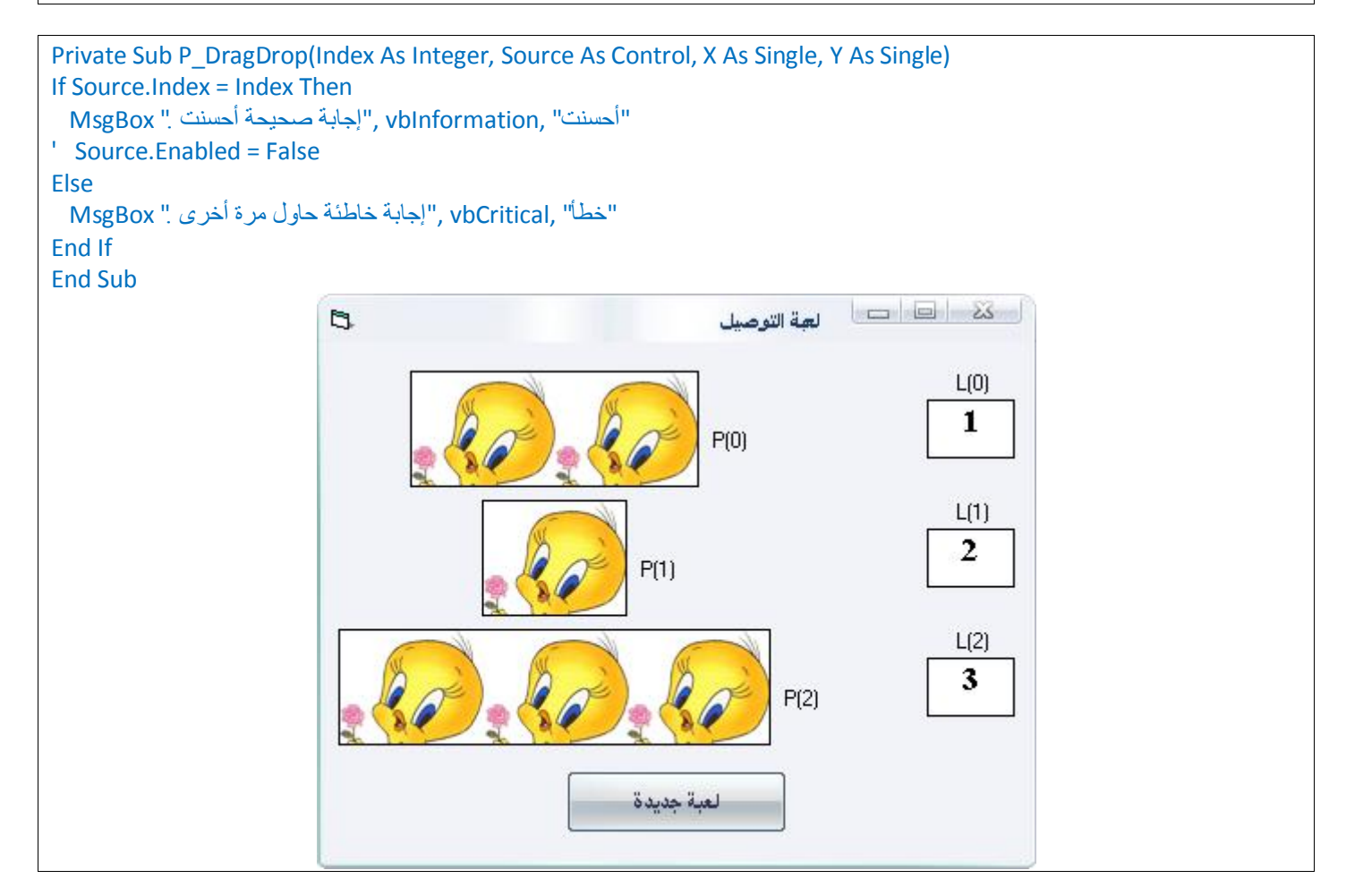

#### **60 - عزض ْذِ انهٕزخ فً انًسزقجم**

أضف Check1 وقم بتسميتها "عرض هذه اللوحة في المستقبل"

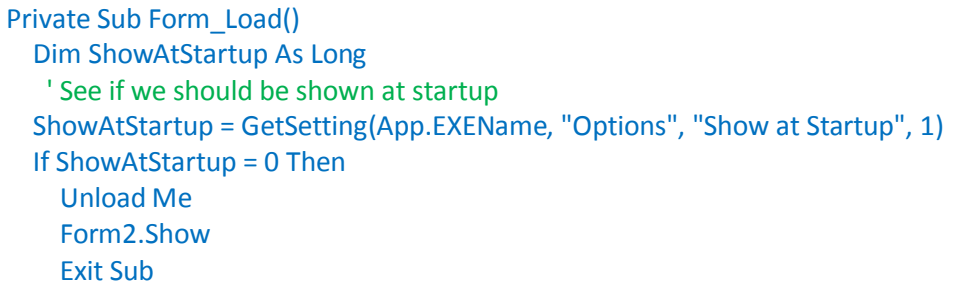

#### End If

' Set the checkbox, this will force the value to be written back out to the registry Me.Check1.Value = vbChecked

' Seed Rnd Randomize **End Sub** 

Private Sub Check1 Click() لحفظ قيمة تشك1 ' SaveSetting App.EXEName, "Options", "Show at Startup", Check1.Value **End Sub** 

لاعادة استخدام الفورم

SaveSetting App.EXEName, "Options", "Show at Startup", 1

#### ٦١ ـ فتح معلومات النظام

' Reg Key Security Options... Const KEY\_ALL\_ACCESS = &H2003F

' Reg Key ROOT Types... Const HKEY LOCAL MACHINE = &H80000002 Const ERROR SUCCESS = 0 Const REG  $SZ = 1$ 'Unicode nul terminated string <sup>1</sup> 32-hit number Const REG  $DWORD = 4$ 

Const gREGKEYSYSINFOLOC = "SOFTWARE\Microsoft\Shared Tools Location" Const gREGVALSYSINFOLOC = "MSINFO" Const gREGKEYSYSINFO = "SOFTWARE\Microsoft\Shared Tools\MSINFO" Const gREGVALSYSINFO = "PATH"

Private Declare Function RegOpenKeyEx Lib "advapi32" Alias "RegOpenKeyExA" (ByVal hKey As Long, ByVal IpSubKey As String, ByVal ulOptions As Long, ByVal samDesired As Long, ByRef phkResult As Long) As Long Private Declare Function RegQueryValueEx Lib "advapi32" Alias "RegQueryValueExA" (ByVal hKey As Long, ByVal lpValueName As String, ByVal lpReserved As Long, ByRef lpType As Long, ByVal lpData As String, ByRef IpcbData As Long) As Long

Private Declare Function RegCloseKey Lib "advapi32" (ByVal hKey As Long) As Long

Private Sub Command1 Click() **Call StartSysInfo End Sub** 

**Public Sub StartSysInfo()** On Error GoTo SysInfoErr

> Dim rc As Long Dim SysInfoPath As String

' Try To Get System Info Program Path\Name From Registry... If GetKeyValue(HKEY\_LOCAL\_MACHINE, gREGKEYSYSINFO, gREGVALSYSINFO, SysInfoPath) Then ' Try To Get System Info Program Path Only From Registry... Elself GetKeyValue(HKEY\_LOCAL\_MACHINE, gREGKEYSYSINFOLOC, gREGVALSYSINFOLOC, SysInfoPath) Then 'Validate Existance Of Known 32 Bit File Version If (Dir(SysInfoPath & "\MSINFO32.EXE") <> "") Then

 SysInfoPath = SysInfoPath & "\MSINFO32.EXE" ' Error - File Can Not Be Found... Else GoTo SysInfoErr End If ' Error - Registry Entry Can Not Be Found... Else GoTo SysInfoErr End If Call Shell(SysInfoPath, vbNormalFocus) Exit Sub SysInfoErr: MsgBox "System Information Is Unavailable At This Time", vbOKOnly End Sub Public Function GetKeyValue(KeyRoot As Long, KeyName As String, SubKeyRef As String, ByRef \_ KeyVal As String) As Boolean Dim i As Long ' Loop Counter Dim rc As Long ' Return Code Dim hKey As Long The Mandle To An Open Registry Key Dim hDepth As Long ' Dim KeyValType As Long ' Data Type Of A Registry Key Dim tmpVal As String ' Tempory Storage For A Registry Key Value Dim KeyValSize As Long ' Size Of Registry Key Variable '------------------------------------------------------------ ' Open RegKey Under KeyRoot {HKEY\_LOCAL\_MACHINE...} '----------------------------------------------------------- rc = RegOpenKeyEx(KeyRoot, KeyName, 0, KEY\_ALL\_ACCESS, hKey) ' Open Registry Key If (rc  $\leq$  ERROR\_SUCCESS) Then GoTo GetKeyError ' Handle Error... tmpVal = String\$(1024, 0) ' Allocate Variable Space  $KevValSize = 1024$  '------------------------------------------------------------ ' Retrieve Registry Key Value... '----------------------------------------------------------- rc = RegQueryValueEx(hKey, SubKeyRef, 0, KeyValType, tmpVal, KeyValSize) ' Get/Create Key Value If (rc <> ERROR\_SUCCESS) Then GoTo GetKeyError ' Handle Errors tmpVal = VBA.Left(tmpVal, InStr(tmpVal, VBA.Chr(0)) - 1) '------------------------------------------------------------ ' Determine Key Value Type For Conversion... '------------------------------------------------------------ Select Case KeyValType ' Search Data Types... Case REG\_SZ 
and String Registry Key Data Type KeyVal = tmpVal interval the copy String Value Case REG DWORD ' Double Word Registry Key Data Type For i = Len(tmpVal) To 1 Step -1 ' Convert Each Bit KeyVal = KeyVal + Hex(Asc(Mid(tmpVal, i, 1))) ' Build Value Char. By Char. Next KeyVal = Format\$("&h" + KeyVal) ' Convert Double Word To String

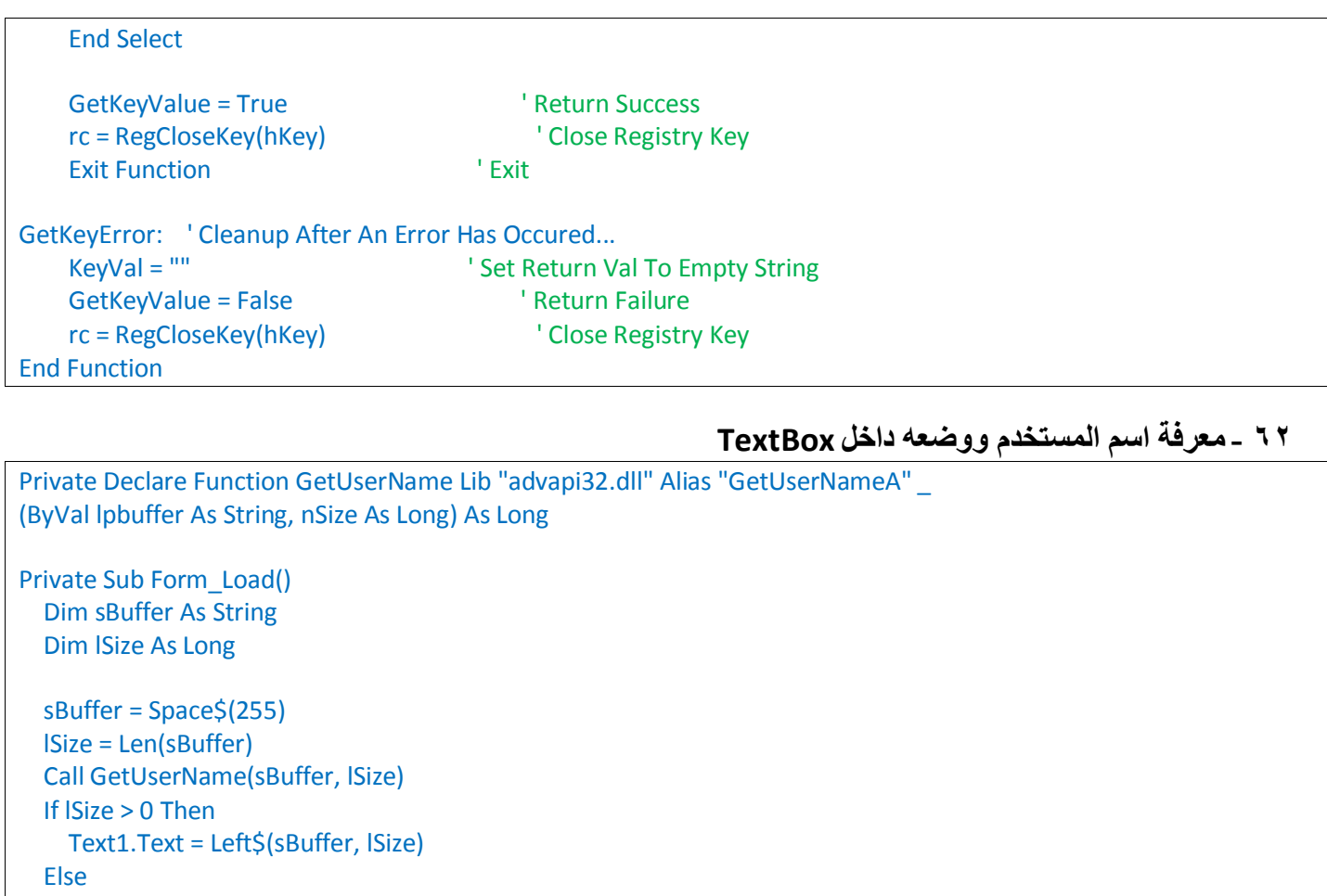

**63 - يُع رشغٍم انجزَبيح أكثز يٍ يزح**

Private Sub Form\_Load() If App.PrevInstance = True Then End End Sub

Text1.Text = vbNullString

**64 - إلصذار صفبرح رُجٍّ**

Beep

**65 - يُع اسزخذاو أي يزغٍز نى ٌزى رعزٌفّ**

ضع هذا الكود في قسم النصر يحات General

Option Explicit

 End If End Sub

**66 -نعًم قبئًخ يُسذنخ**

ضع هذا الكود في الحدث MouseDown

If Button = 2 Then حيث تغير فايل إلى اسم القائمة' PopupMenu File End If

Dim i As Integer For  $i = 1$  To 50 Step 1 Print i Next i

**67 -اسزخذاو األيز For**

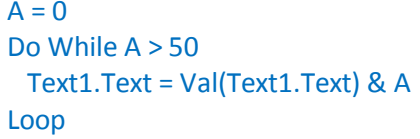

#### $A = 0$

Do Text1.Text = Val(Text1.Text) & A Loop Until A < 50

#### **69 -اسزخذاو األيز With**

With Text1  $Text = "Text11"$  .FontBold = True .FontSize = 20 End With

#### **70 -اسزخذاو األيز case Select**

Select Case Text1.Text Case 0 Text1.Text = "Very Good" Case 1 Text1.Text = "Good" Case Else Text1.Text = "Fails" End Select

#### **71 - ثعط االقززاَبد اندبْشح**

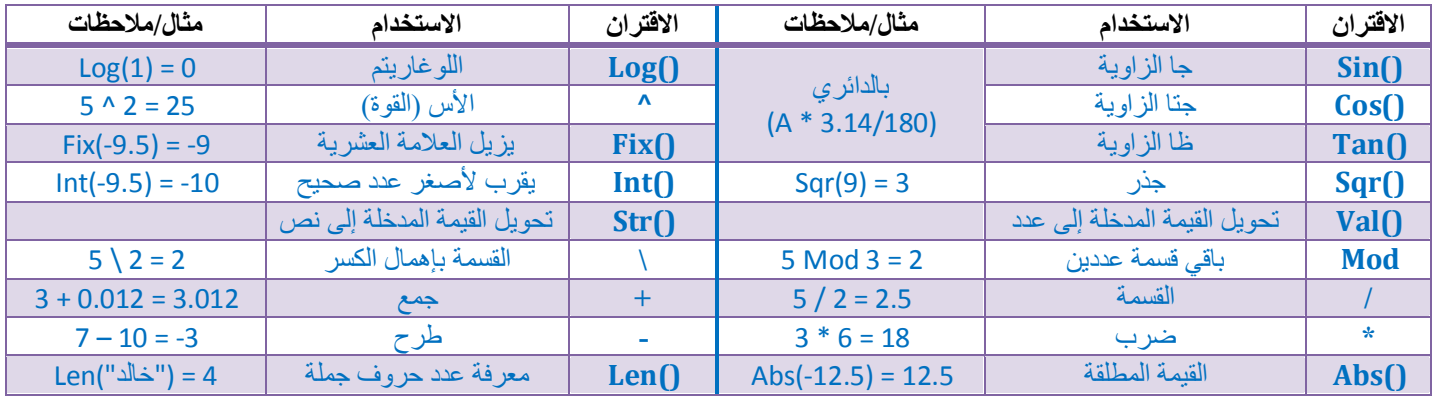